# **Remplissage et correction des feuilles de réponse à lecture optique**

**Deux types de questions sont utilisés dans les examens de 1ère année de bachelor (Médecine Humaine et Sciences Biomédicales ; pour les étudiant-es en médecine dentaire, les examens de 1 ère année de bachelor sont composés uniquement de questions de type A) :** 

**- Type A :** L'énoncé de la question est suivi de quatre ou cinq options de réponse A) B) C) D) E). Choisir la seule option juste, ou la plus juste, y compris si l'énoncé est à la forme négative, et la reporter sur le cahier QCM et la feuille de réponse à lecture optique.

Pour chaque question de type A **une seule case** de la feuille de réponse à lecture optique doit être cochée (X).

**- Type K' :** L'énoncé de la question, toujours rédigé au singulier, est suivi de quatre options de réponse A) B) C) D). Décider, pour chaque option, si elle est **juste ou fausse.** Sur le cahier QCM, pour chaque option, cocher Yes si l'option est juste et No si l'option est fausse.

Sur la feuille de réponse à lecture optique cocher (X) **Yes si l'option est juste et No si l'option est fausse**.

Pour chaque question de type K' **quatre cases** de la feuille de réponse à lecture optique doivent être cochées (4 X).

La correction de l'examen est faite à partir des feuilles de réponse à lecture optique, qui **seules font foi**, lues automatiquement par scanner. Il est essentiel de ne rien écrire ou noter sur ces feuilles et de ne pas les endommager (froisser, déchirer). Les réponses doivent également être indiquées sur le cahier QCM. Au cas où les feuilles de réponse à lecture optique seraient accidentellement perdues ou endommagées, le cahier QCM dûment rempli par l'étudiant-e servira pour la correction : pour les questions de type A, indiquer l'option choisie en cochant la case de la lettre qui lui correspond et pour les questions de type K', pour chaque option de réponse cocher Yes si l'option est juste et No si l'option est fausse.

Lorsque vous êtes suffisamment sûr-e de votre réponse, vous devez la reporter sur la feuille de réponse à lecture optique, en mettant une croix (X) dans la case correspondant à l'option choisie.

## **Remplissage et correction des feuilles de réponse à lecture optique**

### **Information importante :**

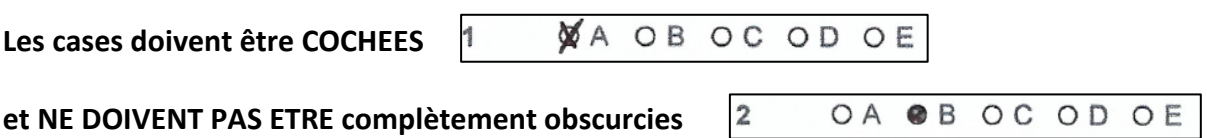

**Les cases complètement obscurcies sont considérées comme annulées (voir procédure de correction des feuilles à lecture optique).**

### **1) Modèle de feuille de réponse à lecture optique pour questions de type A**

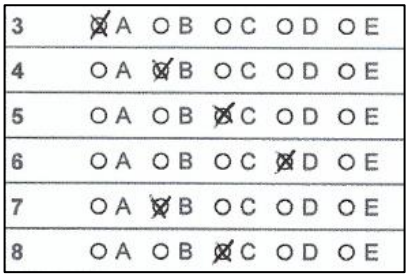

**Pour chaque question de type A, une seule case doit être cochée (X)**

**2) Modèle de feuille de réponse à lecture optique pour questions de type K'**

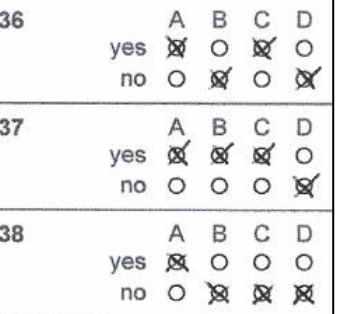

**Yes = Vrai (option juste) No= Faux (option fausse) Pour chaque question de type K', quatre cases doivent être cochées (X)**

### **3) Correction des feuilles de réponse à lecture optique**

En cas d'erreur la seule procédure admise pour la correction de la feuille de réponse à lecture optique est décrite ci-dessous. Pour ANNULER une réponse la case doit être complètement obscurcie, il est donc indispensable de mettre des croix dans les cases lors du report de vos réponses.

### **Pour les questions de type A**

### **Exemple de 2 corrections effectuées sur une même question**

Votre réponse est A. Vous cochez (X) la case A 3 **XA OB OC OD OE Réponse A**

**Première correction :** Vous souhaitez changer votre réponse : obscurcir complètement la case A pour annuler et cocher (X) la nouvelle réponse C

**C**A OB C C OD OE Réponse C  $\overline{3}$ 

**Deuxième correction :** Vous souhaitez changer votre réponse une nouvelle fois : obscurcir complètement la case C pour annuler et cocher (X) la nouvelle réponse E

 $\overline{3}$ **XA OB X C OD ALE Réponse E**

**Si vous souhaitez changer votre réponse pour une réponse que vous avez déjà annulée, entourer la réponse déjà obscurcie et écrire votre réponse.**

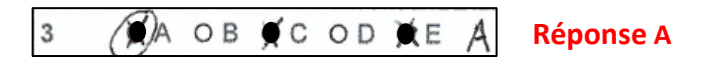

#### **Pour les questions de type K' Exemple de 2 corrections effectuées sur une même question**

Votre réponse est VFVF (Vrai/Faux/Vrai/Faux = yes/no/yes/no)

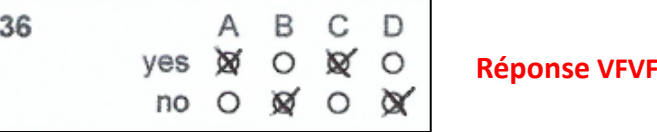

**Première correction :** Vous souhaitez changer la réponse de l'option A : obscurcir complètement la case « yes » de l'option A pour annuler et cocher (X) la nouvelle réponse « no »

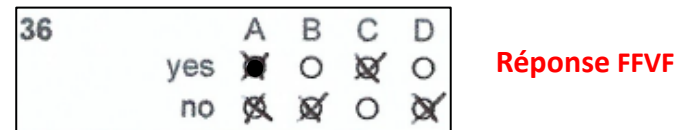

**Deuxième correction :** Vous souhaitez changer également la réponse de l'option C : obscurcir complètement la case « yes » de l'option C pour annuler et cocher (X) la nouvelle réponse « no »

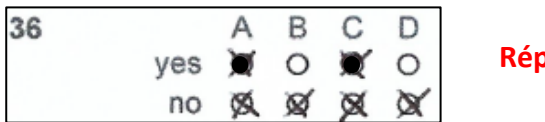

**Réponse FFFF**

**Si vous souhaitez changer votre réponse pour une réponse que vous avez déjà annulée, entourer la réponse déjà obscurcie et écrire votre réponse.**

\n
$$
\begin{array}{r}\n 36 \\
\text{yes } 0 \text{ o } 0 \\
\text{no } 0 \text{ o } 0\n \end{array}
$$
\n

\n\n $\begin{array}{r}\n 260 \\
\text{veV} \text{ o } 0 \\
\text{veV} \text{ o } 0\n \end{array}$ \n

\n\n $\begin{array}{r}\n 260 \\
\text{Neponents } 0 \\
\text{Nept} \end{array}$ \n

**En cas de doute ou pour toute autre correction supplémentaire appeler le responsable de session. Pour éviter des corrections multiples, comme décrites précédemment dans les exemples, il est fortement recommandé de reporter vos réponses sur la feuille de réponse à lecture optique une fois que vous êtes sûr-e de vos réponses.**